# App Development & Modelling

BSc in Applied Computing

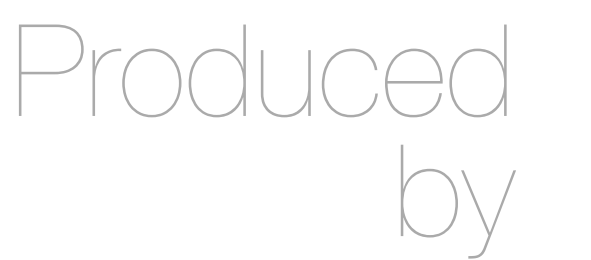

Eamonn de Leastar ([edeleastar@wit.ie\)](mailto:edleastar@wit.ie)

Department of Computing, Maths & Physics Waterford Institute of Technology

http://www.wit.ie

http://elearning.wit.ie

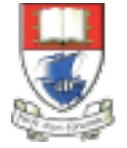

Waterford Institute of Technology INSTITIÚID TEICNEOLAÍOCHTA PHORT LÁIRGE

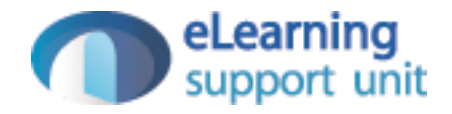

### **Objects**

## Creating & Using Objects

- The simplest way to create an object is either through:
	- the *object constructor*
	- the shorthand syntax known as *object literal.*
- Objects are *unordered key/value pairs*.
	- The *key* is formally known as a property and the value can be any valid JavaScript type, even another object.
- To create or access a property on an object, we use
	- *dot notation*
	- *• bracket notation*

#### Creating Objects ...

**Object Constructor** 

 $var person1 = new Object;$ person1.firstName = "John"; person1.lastName = "Doe";

Object Literal

```
var person2 = 
{
   firstName: "Jane",
   lastName: "Doe"
};
```
## Using Objects...

Dot Notation

 person1.firstName = "John"; person1.lastName = "Doe";

 person['firstName'] = "Mary"; Bracket Notation | person['lastName'] = "Smith";

## Tracing Objects

• Object structure and contents can be explored in detail in Chrome Developer Tools

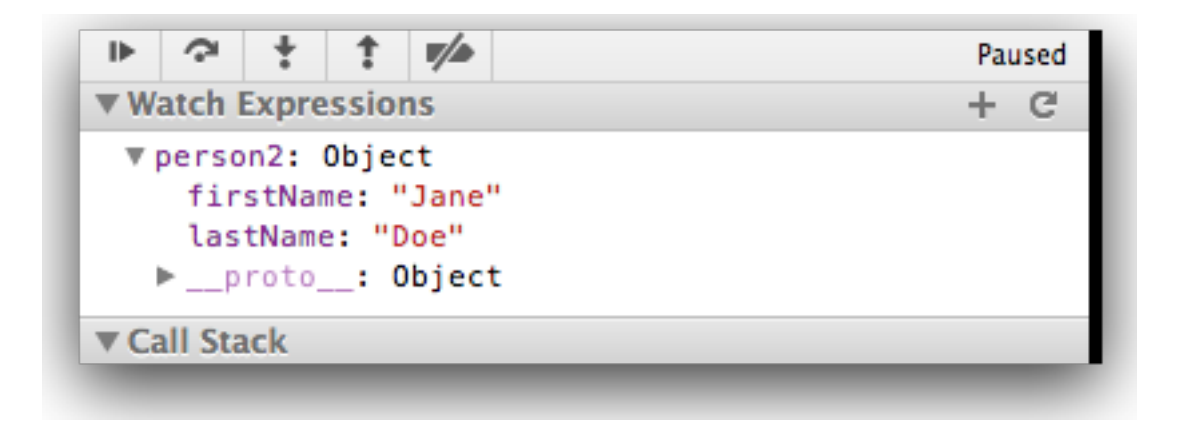

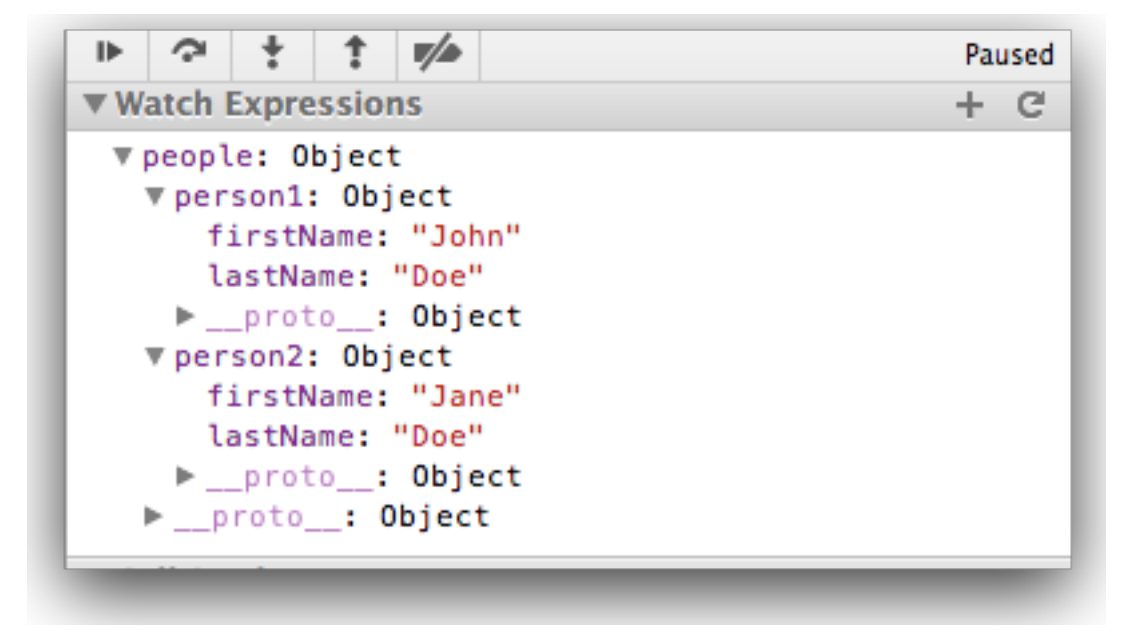

### Object Literals

- Objects contain one or more keyvalue pairs.
- The key portion can be any string.
- The value portion can be any type of value: a number, a string, an array, a function, or even another object.
- When one of these values is a function, it's called a method of the object. Otherwise, they are called properties.

```
// Creating an object literal
var myObject =
\{ sayHello : function()
  {5} console.log("hello");
   },
   myName : "Rebecca"
};
myObject.sayHello(); // "hello"
console.log(myObject.myName); // "Rebecca"
```
### Object Literals

• When creating object literals, note that the key portion of each key-value pair can be written as any valid JavaScript identifier, a string (wrapped in quotes), or a number:

```
// test
var myObject =
{
  validIdentifier : 123,
 "some string" : 456,
  99999 : 789
};
```
### Exercise 5.6

- In your current project (called js-lab-2) create a file called 'objects.js' in the js folder. Create a HTML file to load this script.
- In objects.js bring in tje first code fragment in this page and run it. Then do the following:
	- Introduce a new field into the object called 'email'.
	- Initialise the email to some valid address
	- Log the email address
- Make a 'sendEmail' function also print out the email address as well as the name.
- Using this code as a guide, create a new object call myLocation. It should have location-name, latitude, longitude and description as its fields.

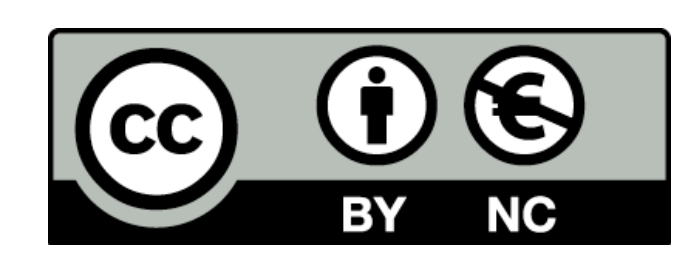

Except where otherwise noted, this content is licensed under a Creative Commons Attribution-NonCommercial 3.0 License.

For more information, please see http:// creativecommons.org/licenses/by-nc/3.0/

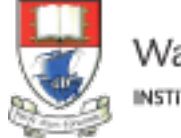

Waterford Institute of Technology INSTITIÚID TEICNEOLAÍOCHTA PHORT LÁIRGE

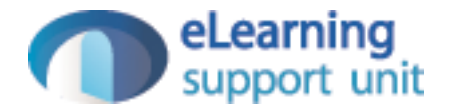